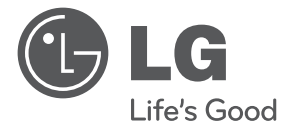

⊕

# INSTRUKCJA UPROSZCZONA Kino domowe 3D Blu-ray™ z obsługą sieci

 $\bigoplus$ 

Proszę dokładnie przeczytać ten podręcznik przed rozpoczęciem użytkowania zestawu i zachować go na przyszłość.

HX806CG (HX806CG, SH86SG-F, SB95SA-W)

P/NO: MFL67204965

⊕

HB806CG-D0\_BHUNLL\_SIM\_POL\_4965.indd 1 2011-04-20 ₪ 9:47:32

### **Informacja dot. bezpieczeństwa**

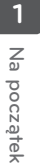

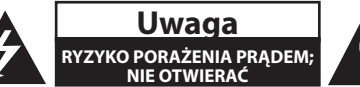

**Uwaga:** ABY ZREDUKOWAĆ RYZYKO PORAŻENIA

PRĄDEM ELEKTRYCZNYM, NIE ZDEJMOWAĆ POKRYWY. WEWNĄTRZ NIE MA CZĘŚCI, KTÓRE MOGĄ BYĆ NAPRAWIANE PRZEZ UŻYTKOWNIKA.

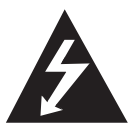

Symbol błyskawicy w trójkącie informuje użytkownika o obecności nieizolowanego, niebezpiecznego napięcia elektrycznego wewnątrz produktu, które powoduje znaczące

ryzyko porażenia prądem elektrycznym.

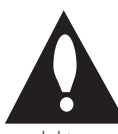

Symbol wykrzyknika w trójkącie informuje użytkownika o obecności ważnych instrukcji dot. obsługi i konserwacji (serwisowania) w dokumentacji dołączonej do

produktu.

**OSTRZEŻENIE:** CHRONIĆ URZĄDZENIE PRZED DESZCZEM I WILGOCIĄ, ABY UNIKNĄĆ POŻARU LUB PORAŻENIA PRĄDEM.

**Ostrzeżenie:** Nie instalować urządzenia w przestrzeni zamkniętej, jak np. półki z książkami itd.

**Uwaga:** Nie zasłaniać otworów wentylacyjnych. Instalować zgodnie z zaleceniami producenta. Szczeliny i otwory wentylacyjne w obudowie zapewniają niezawodną pracę urządzenia i chronią je przed przegrzaniem. Nie należy kłaść urządzenia na łóżku, sofie, dywanie lub na innej podobnej powierzchni, która mogłaby doprowadzić do zatkania tych otworów. Nie należy umieszczać urządzenia w zabudowie izolującej, takiej jak półki na książki, stojaki, chyba że zostanie zapewniona odpowiednia wentylacja lub jest to zgodne z instrukcją producenta.

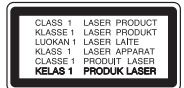

**Uwaga:** Ten produkt zawiera system laserowy. Aby zapewnić prawidłowe użytkowanie urządzenia, prosimy o uważne przeczytanie niniejszej instrukcji i zachowanie jej na przyszłość. Skontaktować się z autoryzowanym serwisem, jeżeli zajdzie potrzeba konserwacji urządzenia.

Wykonywanie procedur sterowania, regulacji lub jakichkolwiek innych niż tutaj podane może być przyczyną wystawienia się na niebezpieczne promieniowanie.

Nie otwierać obudowy, ponieważ może to być przyczyną wystawienia się na bezpośrednie działanie wiązki lasera. Widzialne promieniowanie lasera po otwarciu. NIE PATRZYĆ NA WIĄZKĘ.

#### **Uwaga dotycząca przewodu zasilania**

Dla większości urządzeń zalecane jest, aby były podłączone do osobnego obwodu;

to znaczy do pojedynczego gniazdka, które zasila tylko dane urządzenie i nie ma innych wyjść lub odgałęzień. Dla pewności sprawdzić stronę ze specyfikacjami technicznymi w niniejszej instrukcji obsługi. Nie przeciążać gniazdek zasilających. Przeciążone, luźne, uszkodzone lub przepalone gniazdka, kable zasilające lub przedłużające stwarzają zagrożenie. Jakakolwiek z powyższych sytuacji może być przyczyną porażenia prądem lub pożaru. Raz na jakiś czas należy sprawdzać przewód zasilający urządzenia i jeśli pojawią się oznaki uszkodzenia lub przetarcia się, odłączyć go, zaprzestać korzystania z urządzenia i wymienić przewód w autoryzowanym serwisie. Zabezpieczyć przewód zasilania przed fizycznym lub mechanicznym niewłaściwym użytkowaniem, tj. przed skręcaniem, zapętleniem, zaciskaniem, przytrzaskiwaniem drzwiami lub przekraczaniem. Należy zwrócić szczególną uwagę na wtyczki, gniazdka ścienne oraz miejsce, w którym przewód łączy się z urządzeniem. Wyjąć wtyczkę przewodu zasilającego, aby odłączyć od zasilania. Podczas instalacji urządzenia upewnić się, że wtyczka jest łatwo dostępna.

♠

To urządzenie jest wyposażone w przenośną baterię lub akumulator.

#### **Bezpieczny sposób wyjęcia baterii ze sprzętu:**

Wyjąć starą baterię lub paczkę baterii, wykonując kroki montażu w odwrotnej kolejności. Aby uniknąć zanieczyszczenia środowiska i szkodliwego wpływu na zdrowie ludzi i zwierząt, zużyte baterie lub akumulatorki należy umieścić w odpowiednim pojemniku w oznaczonym punkcie zbiórki odpadów. Nie wyrzucać baterii i akumulatorków wraz z odpadami gospodarstwa domowego. Zalecamy korzystać z lokalnych, darmowych systemów baterii i akumulatorów zwrotnych. Bateria nie może być wystawiana na nadmierne ciepło, jak np. promienie słoneczne, pożar itp.

**Uwaga:** To urządzenie nie może być wystawione na działanie wody (kapiącej lub rozpryskiwanej) i nie należy kłaść na nim przedmiotów wypełnionych cieczą, takich jak wazony.

#### **Likwidacja starego urządzenia**

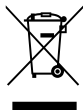

1. Jeśli do urządzenia został dołączony ten symbol przekreślonego pojemnika na śmieci oznacza to, że produktu dotyczy Europejska Dyrektywa 2002/96/EC.

- 2. Produkty elektryczne i elektroniczne powinny być oddzielone od innych odpadów oraz powinny podlegać utylizacji w miejscach wskazanych przez rząd lub lokalnych prawodawców.
- 3. Właściwa likwidacja urządzenia pomoże chronić środowisko naturalne i ludzkie zdrowie.
- 4. Więcej szczegółowych informacji o likwidacji nieużywanego urządzenia można uzyskać w urzędzie miasta, punktach uzdatniania odpadów lub w sklepie, gdzie produkt został kupiony.

Firma LG Electronics deklaruje niniejszym że niniejszy(e) produkt(y) jest/są zgodne z wymaganiami oraz innymi postanowieniami Dyrektyw 2004/108/EC, 2006/95/ EC oraz 2009/125/EC.

Przedstawiciel na Europę :

LG Electronics Service Europe B.V. Veluwezoom 15, 1327 AE Almere, The Netherlands (Tel : +31-(0)36- 547-8888)

#### **UWAGI DOTYCZĄCE PRAW AUTORSKICH**

Urządzenie to zawiera technologię chronioną prawami autorskimi przez patenty w USA oraz inne prawa własności intelektualnej. Użycie tej chronionej technologii musi być autoryzowane przez firmę Rovi oraz jest ona przeznaczona tylko do użytku domowego oraz innego ograniczonego chyba, że autoryzacja Rovi postanawia inaczej. Przeróbka lub demontaż są zabronione.

### **Ważna uwaga dotyczące systemu kolorów telewizora**

System kolorów niniejszego telewizora jest inny od systemu kolorów aktualnie odtwarzanych płyt.

Na przykład jeżeli odtwarzana jest płyta nagrana w systemie kolorów NTSC, obraz jest przesyłany jako sygnał NTSC.

Tylko telewizor multi-systemowy może prawidłowo przetwarzać wszystkie sygnały przesyłane przez odtwarzacz.

- Jeżeli posiadasz telewizor z systemem kolorów PAL, podczas odtwarzania płyt lub filmów nagranych w systemie NTSC zobaczysz na ekranie zniekształcony obraz.
- Telewizor multi-systemowy zmienia automatycznie system kolorów w zależności od sygnału wejściowego. Jeżeli system kolorów nie zostanie zmieniony automatycznie, wyłącz urządzenie, a następnie włącz je ponownie, aby zobaczyć prawidłowy obraz.
- Nawet jeżeli płyty nagrane w systemie kolorów NTSC są poprawnie wyświetlane na ekranie telewizora, mogą nie być poprawnie zapisane na nagrywarce.

### **Akcesoria znajdujące się w zestawie**

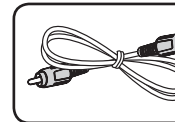

Kabel wideo (1) Kable głośnika (2)

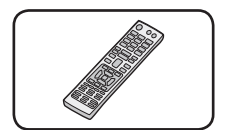

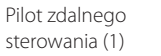

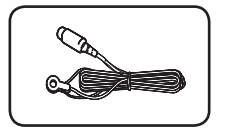

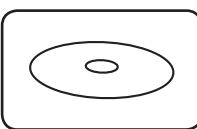

Baterii (1)

Antena FM (1) Podręcznik

użytkownika i płyta CD-ROM z oprogramowaniem PC

### **Aktualizacja oprogramowania sieciowego**

### **Informacja o uaktualnieniu sieciowym**

Od czasu do czasu dla jednostek podłączonych do sieci szerokopasmowej pojawiają się poprawki wydajności i/lub dodatkowe właściwości lub usługi. Jeżeli jest dostępne nowe oprogramowanie i urządzenie jest podłączone do sieci szerokopasmowej, odtwarzacz poinformuje Cię o aktualizacji w następujący sposób.

### **Opcja 1:**

 $\bigoplus$ 

- 1. Gdy włączysz odtwarzacz na ekranie pojawi się menu aktualizacji.
- 2. Użyj przycisków </>></>> aby wybrać odpowiednią opcję i naciśnij ENTER (<sup>O</sup>).

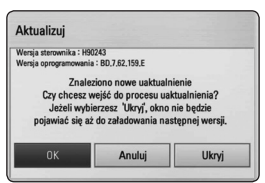

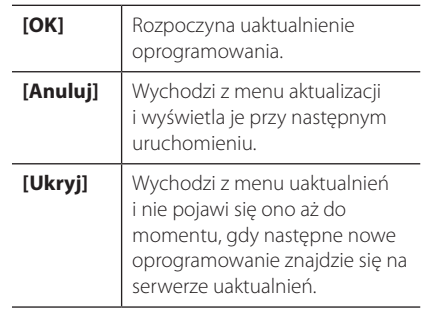

### **Opcja 2:**

Jeżeli na serwerze uaktualnień dostępne jest nowe oprogramowanie, na dole Home menu pojawia się ikona aktualizacji oprogramowania "Aktualizuj". Naciśnij niebieski przycisk (B), aby rozpocząć aktualizację oprogramowania.

Na początek Na początek

⊕

**1**

♠

### **Spis treści**

### **Na początek**

- Informacja dot. bezpieczeństwa
- Akcesoria znajdujące się w zestawie
- Aktualizacja oprogramowania sieciowego
- Informacja o uaktualnieniu sieciowym
- Wstęp
- Odtwarzalne płyty i symbole używane w tym podręczniku
- Wamagania pliku
- Pilot

⊕

- Panel przedni
- Panel tylny

### **Przyłączanie**

- Podłączenie głośników
- Podłączanie głośników do odtwarzacza

#### **Ustawianie systemu**

- Ustawienia
- Ustawienia opcji konfiguracji
- Ustawienie rozdzielczości
- Konfiguracja połączenia przwodowego

### **Obsługa**

- Ogólne informacje o odtwarzaniu
- Korzystanie z menu [HOME]
- Odtwarzanie płyt
- Odtwarzanie pliku z płyty/urządzenia USB
- Podstawowe operacje dla zawartości wideo i audio
- Menu ekranowe

### **Rozwiązywanie problemów**

- Rozwiązywanie problemów
- Wsparcie klienta
- Uwaga dotyczącą źródła oprogramowania typu otwartego - Open source

### **Załącznik**

- Znaki handlowe i licencje
- Specyfikacje

#### **Przeglądanie instrukcji obsługi zapisanej na CD-ROM**

Włóż dołączoną płytę CD-ROM do napędu komputera. Po chwili strona otworzy się automatycznie. (tylko użytkownicy Windows).

Jeżeli strona nie pojawi się automatycznie, należy otworzyć zawartość napędu CD-ROM i kliknąć dwa razy plik "index.html".

Aby przeglądać instrukcję obsługi zapisaną na płycie CD-ROM, na komputerze musi być zainstalowany Acrobat Reader. Folder"Acrobat Reader" zapisany na płycie CD-ROM zawiera wersję instalacyjną dla programu Acrobat Reader.

### **Wstęp**

## Na początek Na początek

⊕

**1**

#### **Nośnik/ Określenie Logo Symbol Opis** • Płyty, na których znajdują się filmy do sprzedaży lub wypożyczania. **BD** y Płyty typu"Blu-ray 3D"oraz "Blu-ray 3D ONLY" Blu-ray Disc • Płyty BD-R/RE nagrane w formacie BDAV. Blu-ray **Blu-ray MOVIE** • Płyty BD-R/RE zawierające pliki z filmami, muzyką lub zdjęciami. **MUSIC** 30) • Format ISO 9660+JOLIET, UDF i UDF Bridge. 3D ONLY **PHOTO** • Płyty, na których znajdują się filmy do sprzedaży lub wypożyczania. **DVD** • Tryb filmu i tylko "sfinalizowane" **DVD-ROM** • Obsługuje również płyty dwuwarstwowe **DVD-R AVCHD** Sfinalizowany format AVCHD **DVD-RW DVD+R RW DVD+RW** • Płyty DVD±R/RW zawierające film, muzykę lub **MOVIE** zdjęcia. **(8 cm, 12 cm) MUSIC RW** • Format ISO 9660+JOLIET, UDF i UDF Bridge. **PHOTO DVD-RW (VR) DVD-RW (VR) r**  $\overline{C}$  **DVD r**  $\overline{C}$  **r**  $\overline{C}$  **r**  $\overline{C}$  **r**  $\overline{C}$  **r**  $\overline{C}$  **r**  $\overline{C}$  **r**  $\overline{C}$  **r**  $\overline{C}$  **r**  $\overline{C}$  **r**  $\overline{C}$  **r**  $\overline{C}$  **r**  $\overline{C}$  **r**  $\overline{C}$  **r**  $\overline{C}$  **r**  $\$ **Audio CD (8 cm, 12 cm)** <sup>t</sup> Audio CD **MOVIE** • Płyty CD-R/RW zawierające pliki z filmami, **(8 cm, 12 cm) (1) CD-R/RW (8 cm, 12 cm) unit all all cm** muzyką lub zdjęciami. **CD-R/RW** • Format ISO 9660+JOLIET, UDF i UDF Bridge. **PHOTO Uwaga** – , wskazuje specjalne uwagi i cechy eksploatacyjne. **Ostrożnie** – **Wskazuje uwagi, których nieprzestrzeganie może** doprowadzić do uszkodzeń.

**Odtwarzalne płyty i symbole używane w tym podręczniku**

 $\bigoplus$ 

### **Na początek** 7

### **Wamagania pliku**

### **Pliki filmowe**

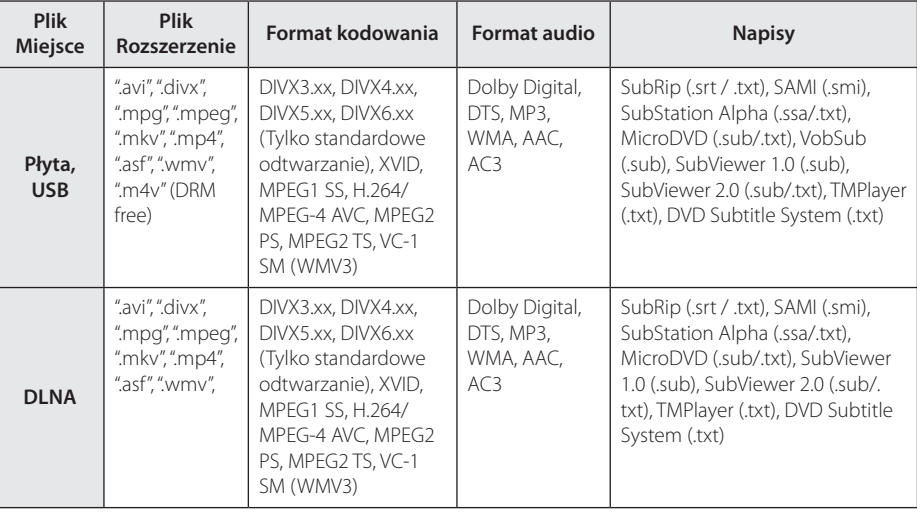

 $\bigoplus$ 

### **Pliki muzyczne**

 $\bigoplus$ 

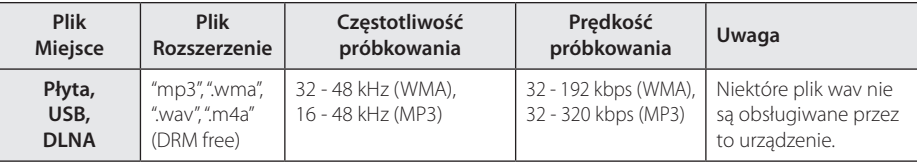

### **Pliki ze zdjęciami**

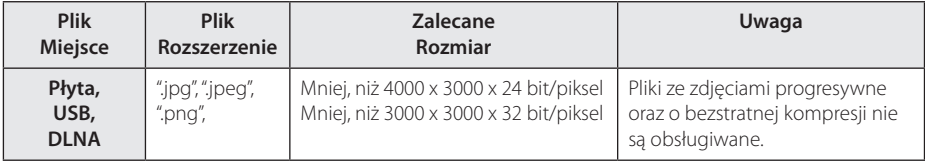

### **Pilot**

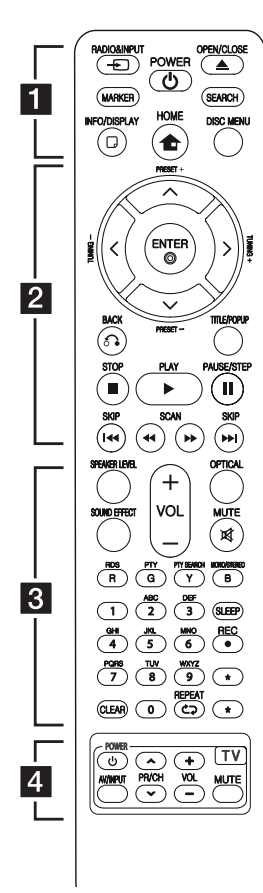

#### **Instalacja baterii**

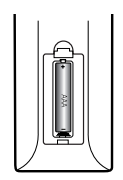

Zdejmij pokrywę baterii znajdującą się z tyłu pilota zdalnego sterowania i włóż jedną baterię (rozmiar AAA) z prawidłowo ustawionymi biegunami  $\bigoplus$  i $\bigoplus$ .

• • • • • • a• **RADIO&INPUT (**P**)**:

⊕

Przełączanie między źródłami wejściowymi.

**MARKER:** Oznacza dowolny punkt podczas odtwarzania.

1 **(POWER):** Włącza ON lub wyłącza OFF odtwarzacz.

B **(OPEN/CLOSE):** Otwiera i zamyka podajnik płyt.

**SEARCH:** Wyświetla lub zamyka menu wyszukiwania.

**INFO/DISPLAY (□):** Włącza lub wyłącza informacje wyświetlane na ekranie.

**HOME (**n**):** Wyświetla lub zamyka [Menu główne].

**DISC MENU:** Umożliwia dostęp do menu na płycie.

• • • • • • **2** • • • • •

**PRESET(-/+)**: Wybór programu lub radia.

**TUNING (-/+)** : Dostrajanie stacji radiowej.

W/S/A/D **(góra/ dół/ lewo/ prawo):** Służą do poruszania się po wyświetlaczu.

**ENTER (**b**):** Potwierdza wybór menu.

**BACK (**x**):** Wyjście z menu lub wznowienie odtwarzania. Funkcja wznowienia odtwarzania może działać w zależności od płyty BD-ROM.

**TITLE/POP-UP:** Wyświetla menu tytułowe DVD lub wyskakujące menu BD-DVD, jeśli dostępne.

**K** (STOP): Zatrzymuje odtwarzanie.

d **(PLAY):** Rozpoczyna odtwarzanie.

**II PAUSE/STEP: Wstrzymuje** odtwarzanie.

**<</a>
COVIDE:** Przeszukuje wstecz lub w przód.

**IGG/VI (SKIP):** Przejście do następnego lub poprzedniego rozdziału/ścieżki/pliku.

• • • • • • **8** • • • • •

**SPEAKER LEVEL:** Ustawia poziom głośności żądanego głośnika.

**SOUND EFFECT:** Wybiera tryb efektu dźwiękowego.

**VOL +/- :** Regulacja poziomu głośności.

**OPTICAL:** Zmienia typ wejścia bezpośrednio na optyczny.

**MUTE(**@**):** Wycisza jednostkę.

**Coloured (R, G, Y, B) buttons:** Używaj do nawigacji w menu.

**RDS:** Radio Data System.

**PTY:** Wyświetlanie typu programu dla RDS.

**PTY SEARCH:**  Wyszukiwanie programów według typu.

**MONO/STEREO:** Wybieranie trybu FM mono/stereo.

**SLEEP**: Ustawianie określonego przedziału czasu, po którym urządzenie wyłączy się.

**REC**: Nagrywania płyty audio CD.

**Przyciski numeryczne 0-9:** Wybiera numerowane opcje w menu lub wprowadza litery w menu bloku klawiszy.

**CLEAR:** Usuwa znacznik w menu wyszukiwania lub liczbę w czasie ustawiania hasła.

**REPEAT (CD):** Powtarzanie wybranej sekcji lub sekwencji.

? **:** Ten przycisk nie jest dostępny dla żadnej funkcji.

• • • • • • **4** • • • • •

**Przyciski sterowania telewizorem**

⊕

**1** Na początek Na początek

↔

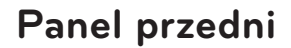

 $\bigoplus$ 

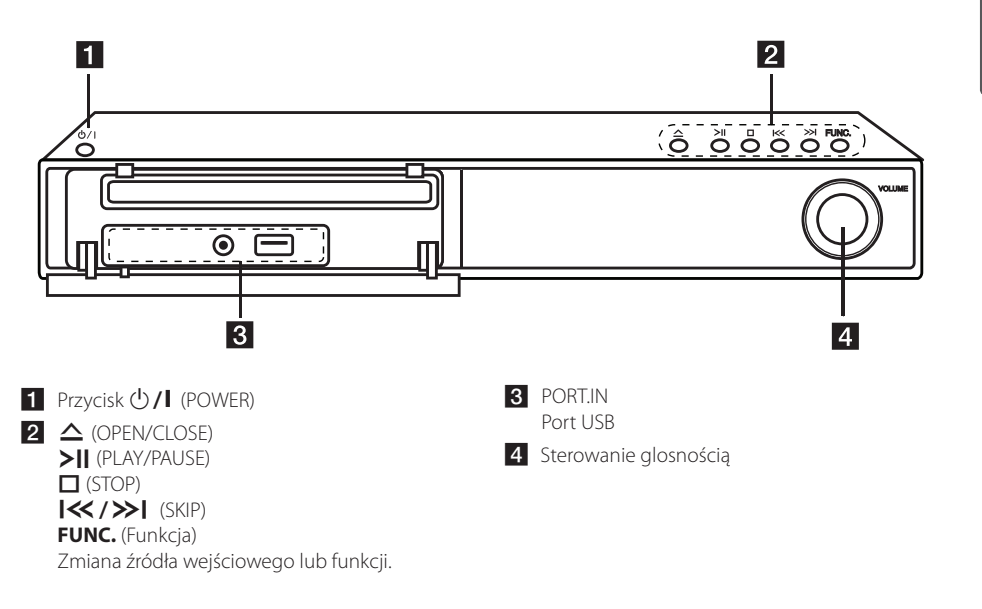

 $\bigoplus$ 

Na początek Na początek

10 **Na początek**

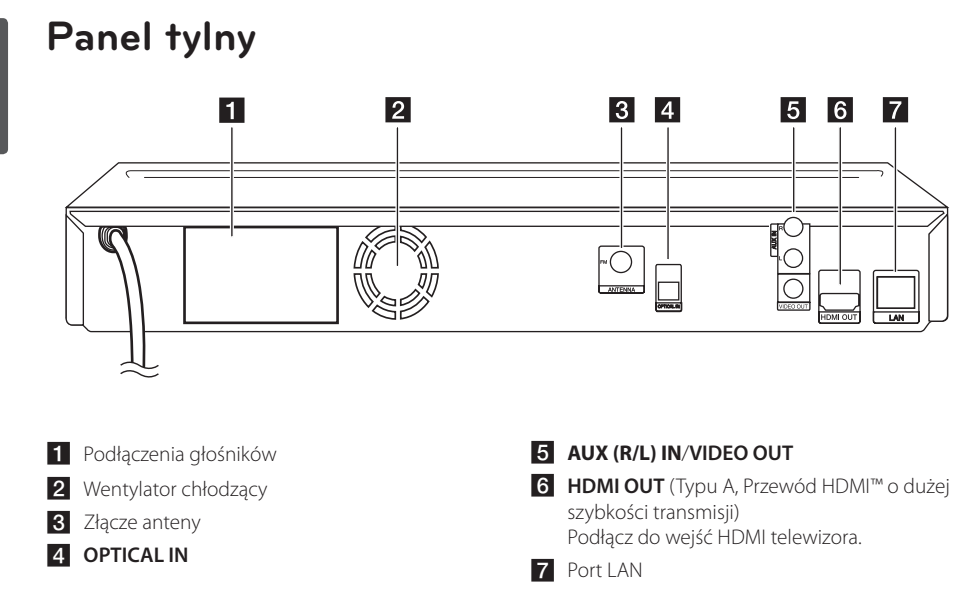

 $\bigoplus$ 

**1** Na początek Na początek

 $\bigoplus$ 

### **Podłączenie głośników**

 $\bigoplus$ 

### **Podłączanie głośników do odtwarzacza**

Podłącz przewody głośnika do urządzenia.

- Aby podłączyć kabel do urządzenia, wciśnij palcem plastikową klapkę, aby otworzyć styki terminala. Wsuń przewód i zwolnij klapkę.
- Podłączyć czarny koniec każdego przewodu do styków oznaczonych znakiem – (minus), a drugi koniec do styku oznaczonego znakiem  $+$  (plus).

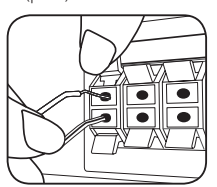

 $\bigoplus$ 

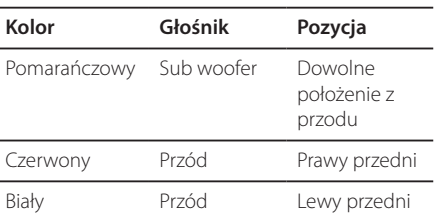

⊕

**2**

HB806CG-D0\_BHUNLL\_SIM\_POL\_4965.indd 11 (a)

### **Ustawienia**

### **Ustawienia opcji konfiguracji**

W menu [Konfig.] możesz zmienić ustawienia odtwarzacza.

1. Naciśnij HOME  $(n)$ .

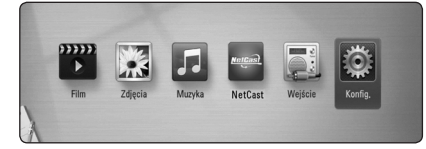

2. Użyj </> aby wybrać opcję [Konfig.] i naciśnij ENTER (<sup>o</sup>). Pojawia się menu [Konfig.].

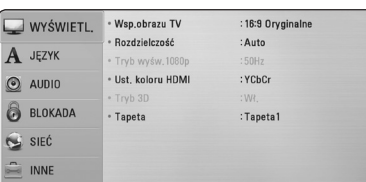

3. Za pomocą  $\Lambda$  / V wybierz pierwszą opcję ustawienia, a następnie naciśnij  $>$  aby przejść do drugiego poziomu.

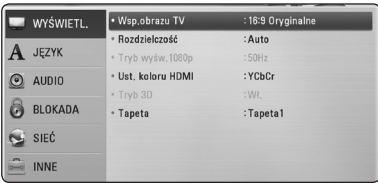

4. Za pomocą  $\Lambda$  / V wybierz drugą opcję ustawienia, a następnie naciśnij ENTER  $(\odot)$  aby przejść do trzeciego poziomu.

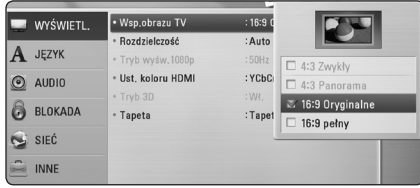

5. Użyj przycisków  $\Lambda/V$  aby wybrać żądane ustawienie, a następnie naciśnij ENTER  $(\bigodot)$  w celu potwierdzenia wyboru.

### **Ustawienie rozdzielczości**

Odtwarzacz umożliwia kilka rozdzielczości wyjściowych dla gniazd HDMI OUT i COMPONENT VIDEO OUT. Możesz zmienić rozdzielczość za pomocą menu [Konfig.].

- 1. Naciśnij HOME  $($
- 2. Użyj </> aby wybrać opcję [Konfig.] i naciśnij ENTER (<sup>o</sup>). Pojawia się menu [Konfig.].
- 3. Za pomocą  $\Lambda$  / V wybierz opcję [WYŚWIETL] a następnie naciśnij  $>$  aby przejść do drugiego poziomu.
- 4. Za pomocą  $\Lambda$  / V wybierz opcję [Rozdzielczość], a następnie naciśnij ENTER (<sup>O</sup>) aby przejść do trzeciego poziomu.

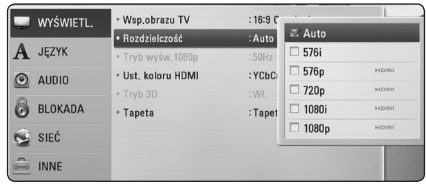

5. Użyj przycisków  $\Lambda$  / V aby wybrać żądaną rozdzielczość, a następnie naciśnij  $ENTER$  ( $\odot$ ) w celu potwierdzenia wyboru.

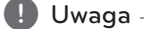

- y Jeżeli Twój telewizor nie akceptuje rozdzielczości ustawionej na odtwarzaczu, możesz ustawić rozdzielczość na 576p w następujący sposób:
	- 1. Naciśnij  $\triangleq$  aby otworzyć podajnik płyty.
	- 2 Naciśnij (STOP) na więcej niż 5 sekund.

**3**

Ustawianie systemu Ustawianie systemu

↔

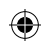

### **Konfiguracja połączenia przwodowego**

Jeżeli w lokalnej przewodowej sieci (LAN) występuje serwer DHCP, do odtwarzacza zostanie automatycznie przypisany adres IP. Po fizycznym podłączeniu niektóre sieci domowe mogą wymagać konfiguracji sieci odtwarzacza. Ustaw [SIEĆ] w następujący sposób.

### **Przygotowanie**

Przed ustawieniem sieci przewodowej musisz podłączyć lokalną sieć domową do Internetu szerokopasmowego.

1. Wybierz opcję [Ust. połączenia] z menu [Konfig.] i naciśnij ENTER  $(③)$ .

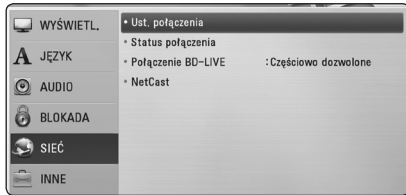

- 2. Wybierz opcję [Yes] (tak) i naciśnij ENTER  $(\odot)$ aby kontynuować. Nowe ustawienie połączenia powoduje reset bieżących ustawień sieci.
- 3. Użyj  $\Lambda/V$ /</> aby wybrać tryb IP [Dynamiczny] lub [Statyczny].

W normalnym przypadku należy wybrać tryb [Dynamiczny], aby adres IP był przypisywany automatycznie.

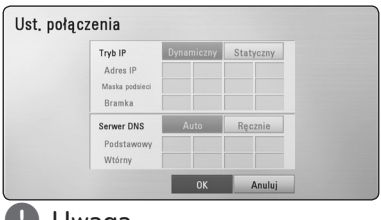

, Uwaga

Jeżeli w sieci nie występuje serwer DHCP i chcesz ręcznie ustawić adres IP, wybierz [Statyczny], następnie [Adres IP], [Maska podsieci], [Bramka] i [Serwer DNS] przy pomocy opcji  $\Lambda/V/\langle\!/z\rangle$  oraz klawiszy numerycznych. Jeżeli się pomylisz w trakcie wprowadzania numeru, naciśnij CLEAR, aby usunąć podświetloną cześć.

4. Wybierz [OK] i naciśnij ENTER  $(①)$  aby zastosować ustawienia sieci.

⊕

- 5. Odtwarzacz poprosi o przetestowanie połączenia sieciowego. Wybierz [OK] i naciśnij ENTER (<sup>O</sup>) aby dokończyć ustawienia sieci.
- 6. Jeżeli w powyższym kroku 5 wybierzesz [Test]  $i$  naciśniesz ENTER ( $\odot$ ) status połączenia sieciowego zostanie wyświetlony na ekranie. Test można również wykonać w [Status połączenia] w menu [Konfig.].

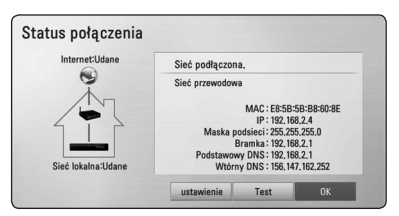

**3** Ustawianie systemu Ustawianie systemu

⊕

### **Ogólne informacje o odtwarzaniu**

### **Korzystanie z menu [HOME]**

Menu home pojawia się po naciśnięciu HOME ( $\bigoplus$ ). Użyj  $\lt/$  >, aby wybrać opcję kategorię i naciśnij  $ENTFR$  $(O)$ .

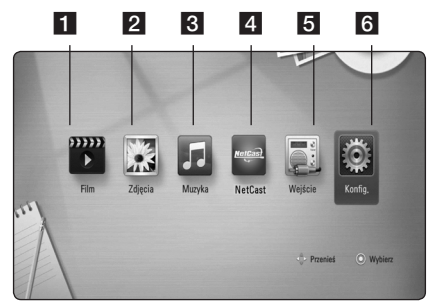

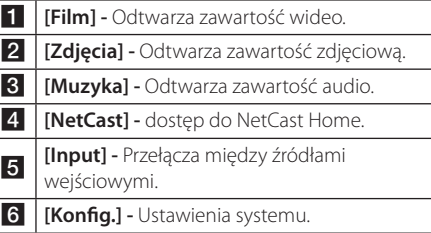

### **Odtwarzanie płyt BD DVD ACD**

⊕

- 1. Naciśnij ▲ (OPEN/ CLOSE) i połóż płytę na podajniku.
- 2. Naciśnij ▲ (OPEN/CLOSE), aby zamknąć podajnik płyty.

Dla większości płyt Audio CD, BD-ROM i DVD-ROM odtwarzanie rozpocznie się automatycznie.

- 3. Naciśnij HOME  $($ <sup>1</sup>).
- 4. Wybierz opcję [Film], [Zdjęcia] lub [Muzyka], a następnie  $\lt/$ >, naciśnij ENTER ( $\odot$ ).
- 5. Wybierz opcję [BD], [DVD], [VR] lub [Audio] przy pomocy  $\Lambda$  / V i naciśnij ENTER ( $\odot$ ).

#### , Uwaga

- Funkcje odtwarzania, opisane w tym podręczniku, nie są dostępne dla wszystkich plików i mediów. Niektóre funkcje mogą być ograniczone z powodu wielu czynników.
- W zależności od tytułów DB-ROM, dl poprawnego odtwarzania może być konieczne podłączenie urządzenia USB.
- Niesfinalizowane płyty formatu DVD-VR nie mogą być odtwarzanie na tym urządzeniu.
- Niektóre płyty DVD-VR zapisane są przy pomocy danych CPRM przy pomocy DVD RECORDER. To urządzenie nie obsługuje takich typów płyt.

### **Odtwarzanie pliku z płyty/ urządzenia USB** MOVIE | MUSIC | PHOTO

Ten odtwarzacz może odtworzyć film, muzykę i zdjęcia z płyty lub urządzenia USB.

- 1. Włóż płytę z danymi lub przyłącz urządzenie USB.
- 2. Wybierz opcję [Film], [Zdjęcia] lub [Muzyka], a następnie  $\lt/$ ), naciśnij ENTER ( $\odot$ ).
- 3. Wybierz opcję [Dane] lub [USB] przy pomocy  $\Lambda$  / V, naciśnii ENTER ( $\odot$ ).
- 4. Wybierz plik przy pomocy  $\Lambda/V/\langle\!/$ i naciśnij  $\blacktriangleright$ (PLAY) lub ENTER ( $\textcircled{\textcircled{\small{}}}$ ) aby go odtworzyć.

Obsługa

**4**

### **Podstawowe operacje dla zawartości wideo i audio**

#### **Aby zatrzymać odtwarzanie**

Naciśnij **Z** (STOP) w czasie odtwarzania.

#### **Aby wstrzymać odtwarzanie**

Naciśnij M (PAUSE) w czasie odtwarzania. Naciśnij ▶ (PLAY), aby wznowić odtwarzanie.

### **Odtwarzanie klatka-po-klatce (wideo)**

Naciśnij M (PAUSE) w czasie odtwarzania filmu. Naciskaj przycisk II (PAUSE), aby odtwarzać klatkapo-klatce.

### **Aby przeszukać do przodu lub do tyłu**

Naciśnij <<a>Iub<br/>  $\blacktriangleright\blacktriangleright$  w trakcie odtwarzania, aby odtwarzać szybko do przodu lub szybko do tyłu. Naciskając wielokrotnie <<a>Iub<br/>> $\blacktriangleright\blacktriangleright$ możesz wybierać różne prędkości odtwarzania.

#### **Zwolnienie prędkości odtwarzania**

⊕

Gdy odtwarzanie jest wstrzymane, naciskając wielokrotnie  $\blacktriangleright$  możesz wybierać rożne prędkości powolnego odtwarzania.

### **Aby przejść do następnego/ poprzedniego rozdziału/utworu/pliku**

Wciśnij  $\blacktriangleleft$  lub $\blacktriangleright\blacktriangleright$ I w trakcie odtwarzania w celu przejścia do następnego rozdziału/utworu/pliku lub powrotu do początku obecnie odtwarzanego rozdziału/utworu/pliku.

Wciśnij szybko dwa razy KA aby cofnąć się do poprzedniego rozdziału/utworu/pliku.

W folderze na liście plików serwera mogą występować pliki różnych typów jednocześnie. W takim przypadku naciśnij  $\blacktriangleleft$ lub $\blacktriangleright$ I, aby przejść do poprzedniego lub następnego pliku tego samego typu.

### **Menu ekranowe**

⊕

Możesz wyświetlić i ustawić wiele informacji i opcji dotyczących zawartości.

### **BD TOVD TAVCHD MOVIE**

1. While playback, press INFO/DISPLAY **(**m**)** to show various playback information.

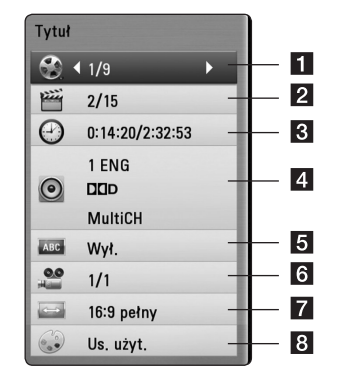

- a **Tytuł** numer bieżącego tytułu/ całkowita ilość tytułów.
- **2 Rozdział** numer bieżącego rozdziału/ całkowita liczba rozdziałów.
- c **Czas** czas odtwarzania, który upłynął/ całkowity czas odtwarzania.
- 4 **Audio** wybrany język lub kanał audio.
- **5** Napis wybrane napisy.
- f **Kąt** wybrany kąt/ całkowita liczba kątów.
- g **Wsp.obrazu TV** wybrany współczynnik kształtu obrazu TV.
- **8 Tryb obrazu** wybrany tryb obrazu.
- 2. Wybierz opcję przy pomocy  $\bigwedge V$ .
- 3. Użyj </> aby ustawić wartość wybranej opcji.
- 4. Naciśnij BACK(c) aby wyjść z menu ekranowego.

♠

### **Rozwiązywanie problemów**

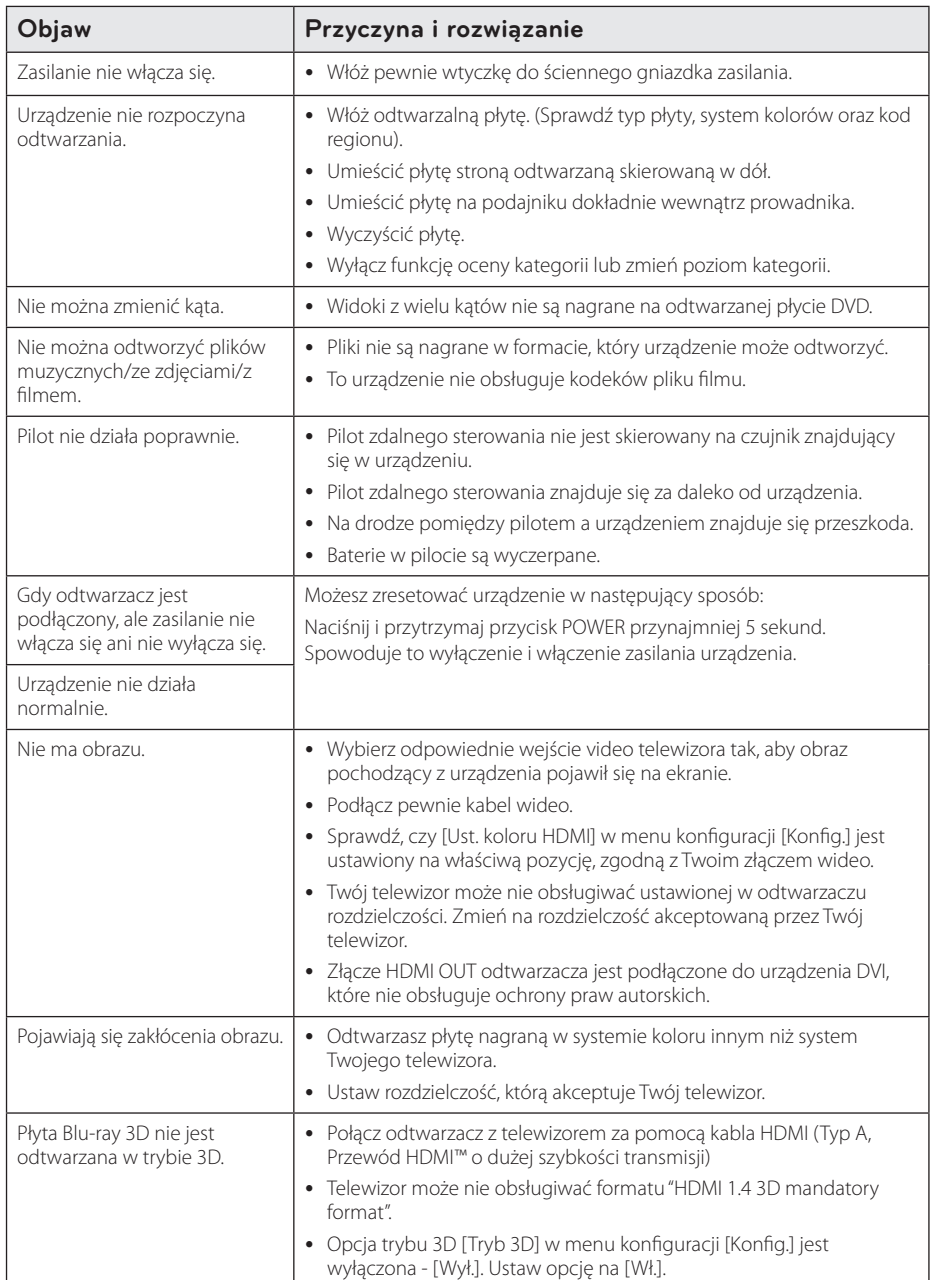

 $\bigoplus$ 

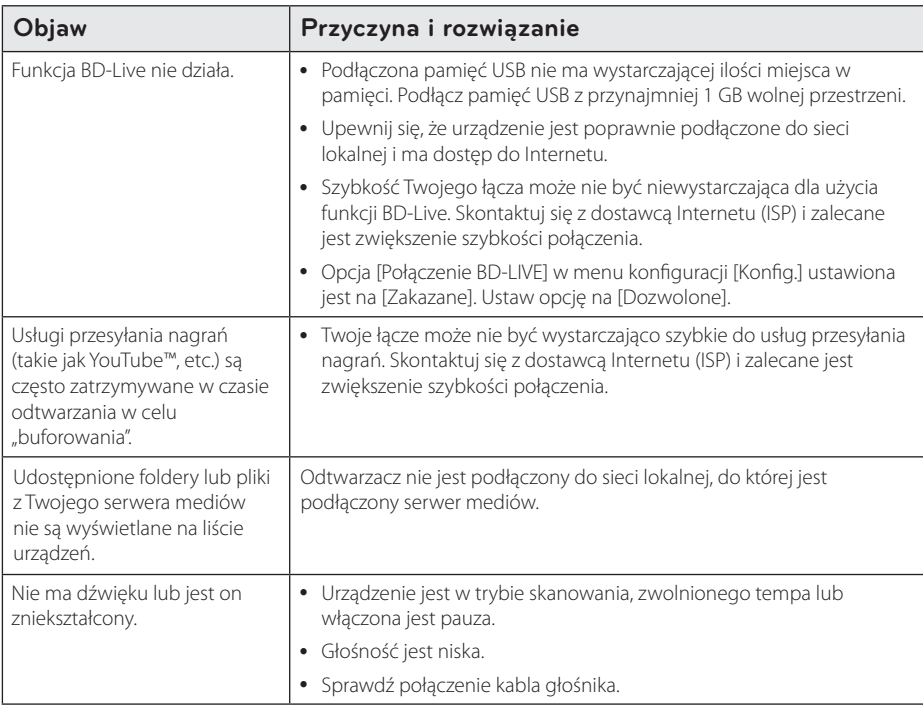

⊕

### **Wsparcie klienta**

⊕

Możesz aktualizować oprogramowanie odtwarzacza w celu polepszenia pracy urządzenia i/ lub dodania nowych funkcji. Aby pobrać najnowsze oprogramowanie dla tego odtwarzacza (jeżeli miały miejsce uaktualnienia), prosimy odwiedzić stronę http://lgservice.com lub skontaktować się z Centrum Obsługi Klienta LG Electronics.

### **Uwaga dotyczącą źródła oprogramowania typu otwartego - Open source**

Aby uzyskać odpowiadający kod źródłowy pod GPL, LGPL oraz innymi licencjami oprogramowania typu otwartego, odwiedź http://opensource.lge.com. Wszystkie warunki licencji, wyłączenia gwarancji i uwagi dotyczące praw autorskich są dostępne do pobrania wraz z kodem źródłowym.

**5**

### **Znaki handlowe i licencje**

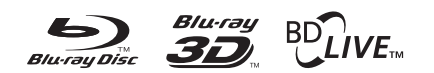

⊕

Loga oraz nazwy handlowe Blu-ray Disc™, Blu-ray™, Blu-ray 3D™, BD-Live™, BONUSVIEW™ są własnością stowarzyszenia Blu-ray Disc Association.

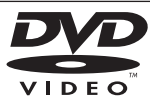

"Logo DVD"jest znakiem handlowym DVD Format/Logo Licensing Corporation.

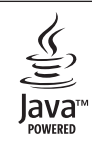

Nazwa, znaki oraz loga Java są znakami handlowymi lub zarejestrowanymi znakami handlowymi firmy Sun Microsystems, Inc. w USA oraz w innych krajach.

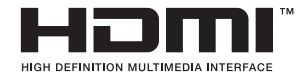

HDMI, logo HDMI oraz nazwa High-Definition Multimedia Interface są znakami handlowymi lub zarejestrowanymi znakami handlowymi firmy HDMI licensing LLC.

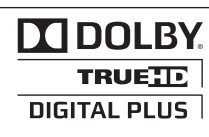

Wyprodukowane na licencji Dolby Laboratories. Dolby oraz symbol podwójnego D są znakami towarowymi Dolby Laboratories.

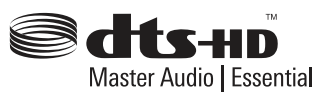

Wyprodukowano na licencji U.S. Patent: 5,451,942; 5,956,674; 5,974,380; 5,978,762; 6,226,616; 6,487,535; 7,392,195; 7,272,567; 7,333,929; 7,212,872 oraz inne patenty aktualne i bieżące U.S. oraz światowe. Nazwa oraz symbol DTS są zarejestrowanym znakami handlowymi, & DTS-HD, DTS-HD Master Audio | Essential oraz loga DTS są znakami handlowymi DTS, Inc. Produkt zawiera oprogramowanie. © DTS, Inc. Wszelkie prawa zastrzeżone.

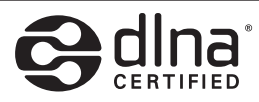

DLNA®, logo DLNA oraz DLNA CERTIFIED® są znakami handlowymi, serwisowymi lub certyfikacyjnymi firmy Digital Living Network Alliance.

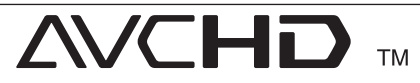

Nazwa oraz logo "AVCHD" są znakami handlowymi firm Panasonic Corporation oraz Sony Corporation.

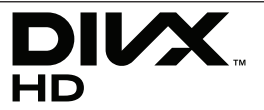

DivX®, DivX Ceritified ® oraz loga powiązane są znakami handlowymi firmy DivX, Inc., używanymi na podstawie licencji.

**6**

⊕

## **Specyfikacje**

 $\bigoplus$ 

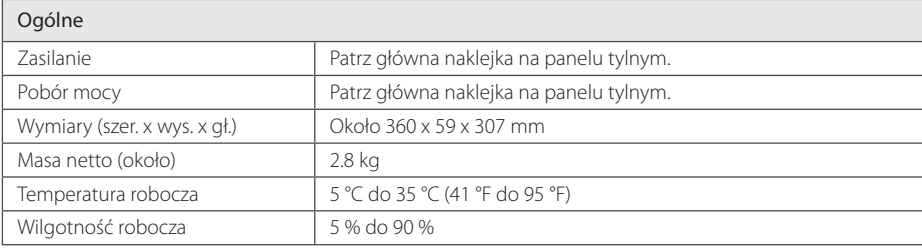

 $\bigoplus$ 

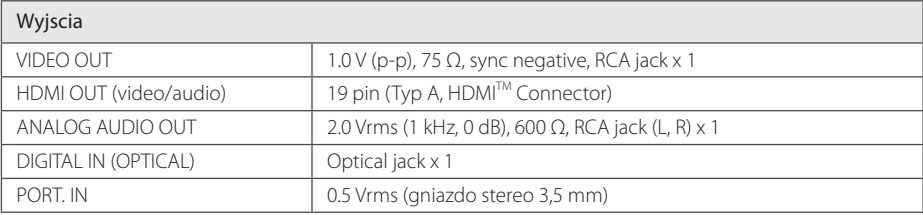

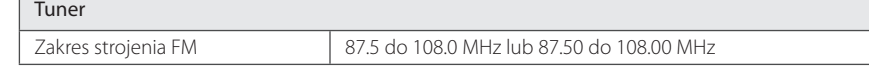

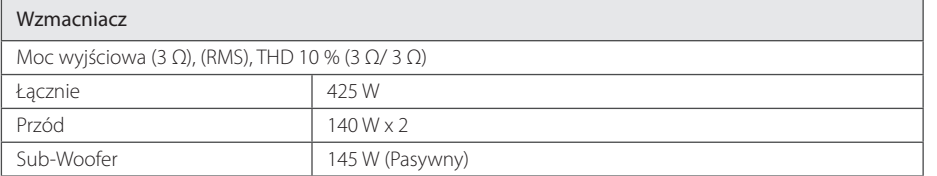

Załącznik

**6**

### 20 **Załącznik**

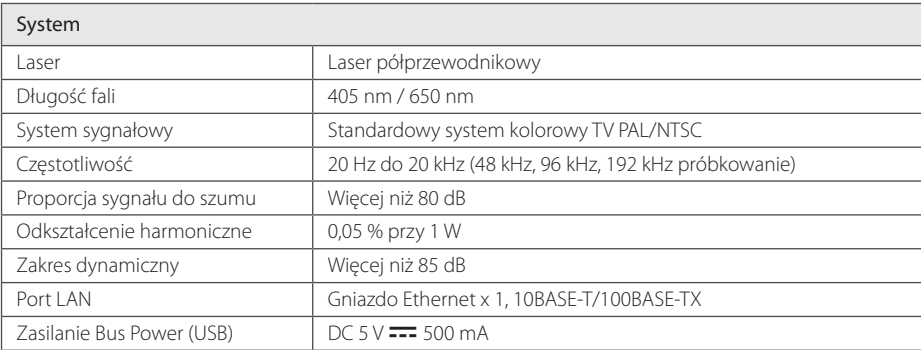

 $\bigoplus$ 

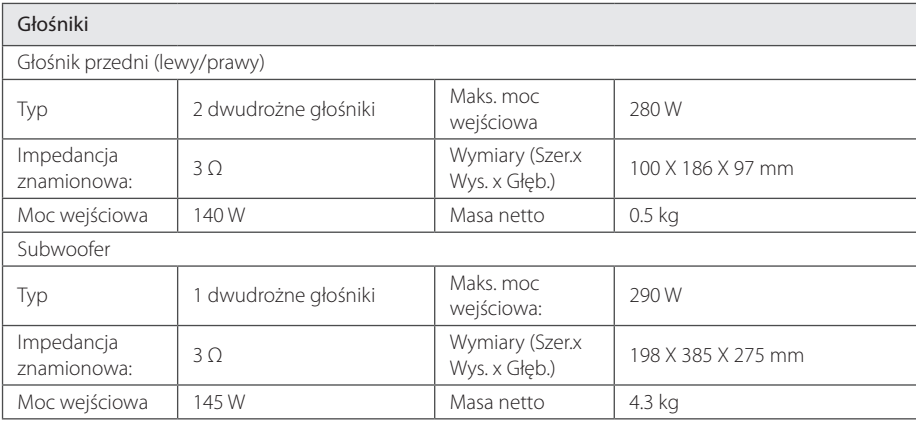

y Projekt i specyfikacje mogą ulec zmianom bez powiadomienia.

 $\bigoplus$ 

**6**

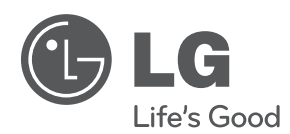

 $\bigoplus$ 

Rozszerzona instrukcja obsługi, zawierająca informacje dotyczące funkcji zaawansowanych zapisana jest w wersji elektronicznej na dołączonej płycie CD-ROM. Aby odczytać te informacje konieczny jest komputer osobisty (PC) wyposażony w napęd CD-ROM.

HB806CG-D0\_BHUNLL\_SIM\_POL\_4965.indd 21 2011-04-20 ₪ 9:47:39

 $\bigoplus$